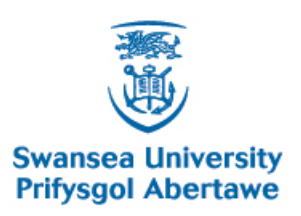

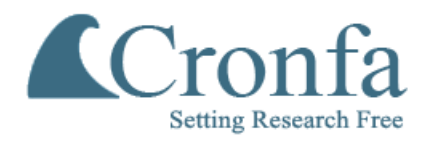

#### **Cronfa - Swansea University Open Access Repository**

\_\_\_\_\_\_\_\_\_\_\_\_\_\_\_\_\_\_\_\_\_\_\_\_\_\_\_\_\_\_\_\_\_\_\_\_\_\_\_\_\_\_\_\_\_\_\_\_\_\_\_\_\_\_\_\_\_\_\_\_\_

\_\_\_\_\_\_\_\_\_\_\_\_\_\_\_\_\_\_\_\_\_\_\_\_\_\_\_\_\_\_\_\_\_\_\_\_\_\_\_\_\_\_\_\_\_\_\_\_\_\_\_\_\_\_\_\_\_\_\_\_\_

\_\_\_\_\_\_\_\_\_\_\_\_\_\_\_\_\_\_\_\_\_\_\_\_\_\_\_\_\_\_\_\_\_\_\_\_\_\_\_\_\_\_\_\_\_\_\_\_\_\_\_\_\_\_\_\_\_\_\_\_\_

This is an author produced version of a paper published in: N/A

Cronfa URL for this paper: <http://cronfa.swan.ac.uk/Record/cronfa38969>

<http://dx.doi.org/10.17605/OSF.IO/TS9KE>

This item is brought to you by Swansea University. Any person downloading material is agreeing to abide by the terms of the repository licence. Copies of full text items may be used or reproduced in any format or medium, without prior permission for personal research or study, educational or non-commercial purposes only. The copyright for any work remains with the original author unless otherwise specified. The full-text must not be sold in any format or medium without the formal permission of the copyright holder.

Permission for multiple reproductions should be obtained from the original author.

Authors are personally responsible for adhering to copyright and publisher restrictions when uploading content to the repository.

[http://www.swansea.ac.uk/library/researchsupport/ris-support/](http://www.swansea.ac.uk/library/researchsupport/ris-support/ ) 

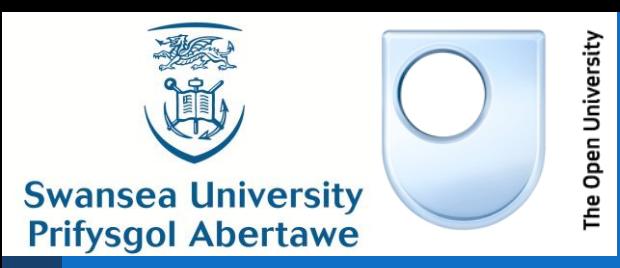

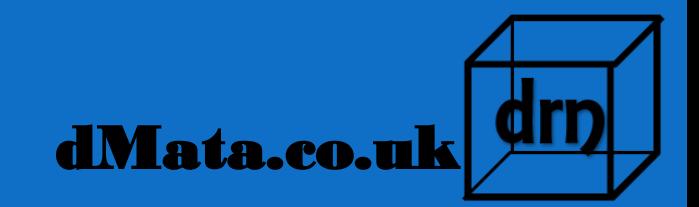

# d B S D

#### **EBSD ANALYSIS OF STEEL ALLOYS**

*T. H. Simm T.H.Simm@Swansea.ac.uk Thomas.Simm@dMata.co.uk*

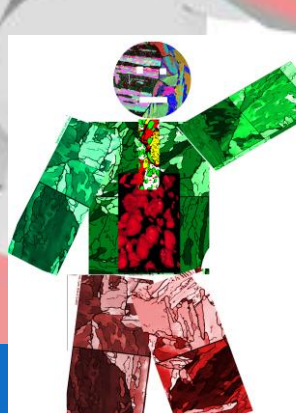

## OVERVIEW

#### **Installation**>>

- Install MTEX
- Unzip dbsd file
- Open Matlab
- Double Click on dBSDsteel.fig

#### **Capabilities**>>

- General EBSD plots
- Calculate martensite variants using KS relationship
- Calculations using Taylor and Schmid
- Compare two maps of same area after deformation or phase change
- DIC and Trends, in next upgrade

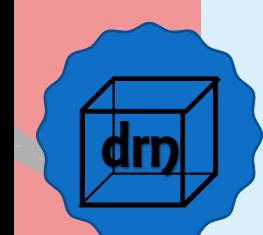

## OVERVIEW 2

- **General>>**
	- The code is slow. Don't press loads of buttons, there may be stuff calculating. Look for Calculating in top right or check Matlab command window (hit retrun and see if it says 'busy')
	- The code is still in development and has not been fully debugged
	- Additional functions to extract the data need implementation. Some exist as external functions which will be added when ready.

#### • **Using>>**

- Use 'Load ebsd' to load EBSD files
- Use 'Calc grains' to clean data and calculate grains
- Use 'Calc Taylor' to calculate Taylor model & Schmid factors
- Use 'CalcVariant' to calculate details about martensite variants
- Use 'Calc Steps' if have two maps of the same area after some change, e.g. deformation. Will need to load the saved RES files
- When calculated, use 'Save RES' to save time later
- Go to different tabs for different plots

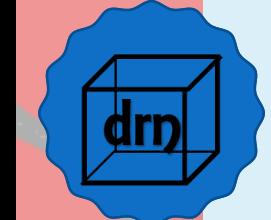

#### GRAPHICAL USER INTERFACE (GUI)

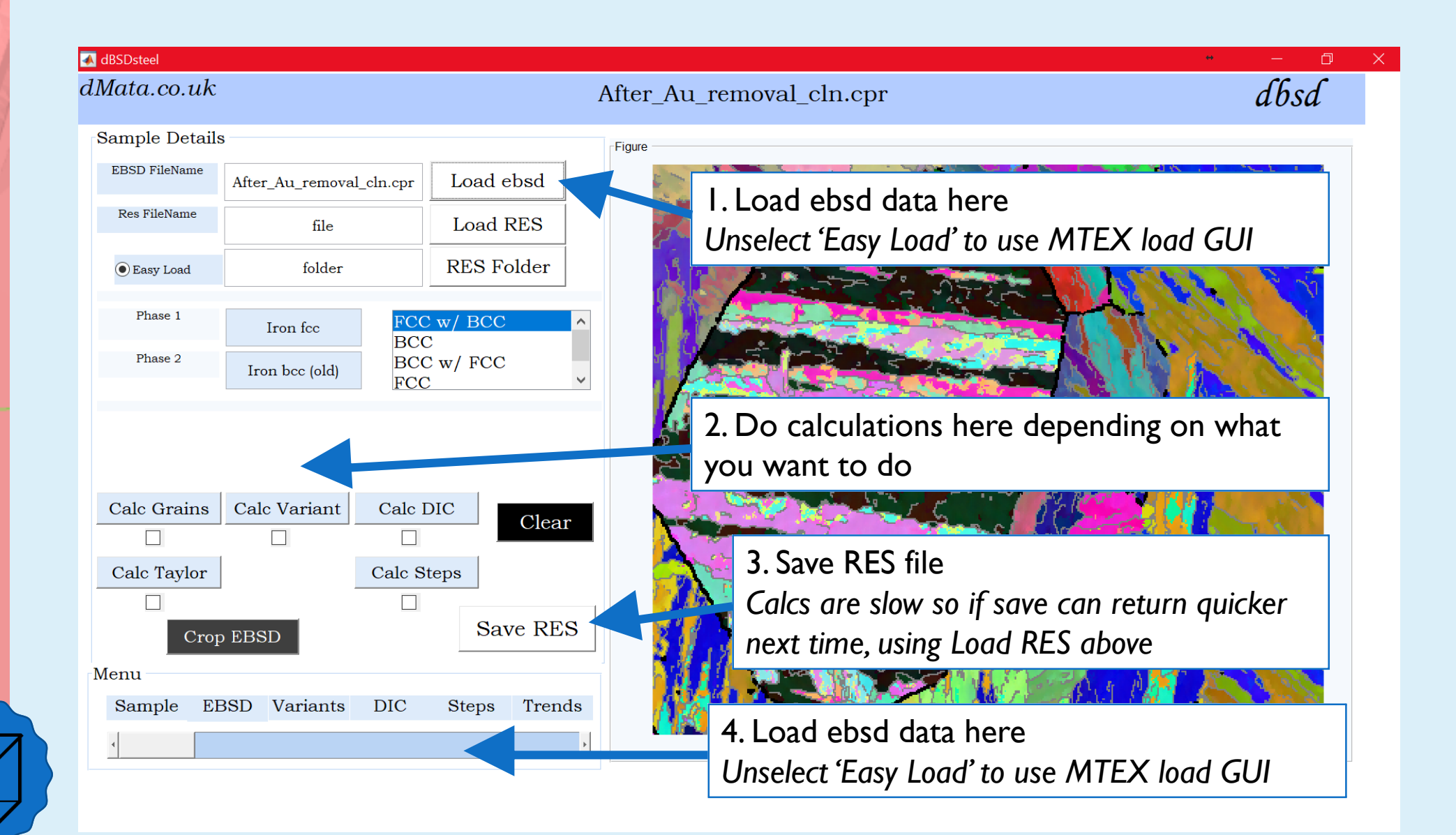

#### EBSD TAB

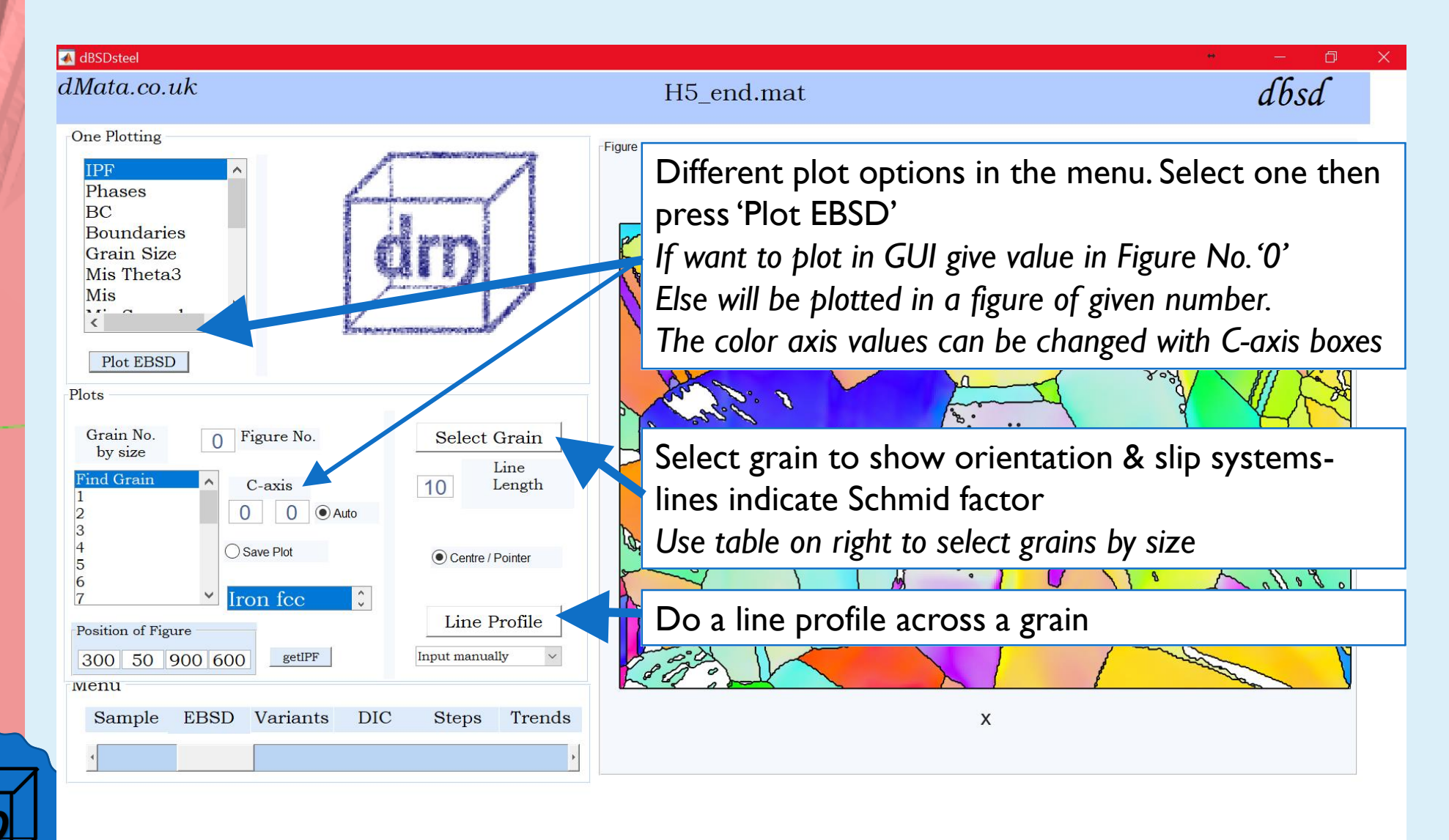

## **SELECT GRAIN**

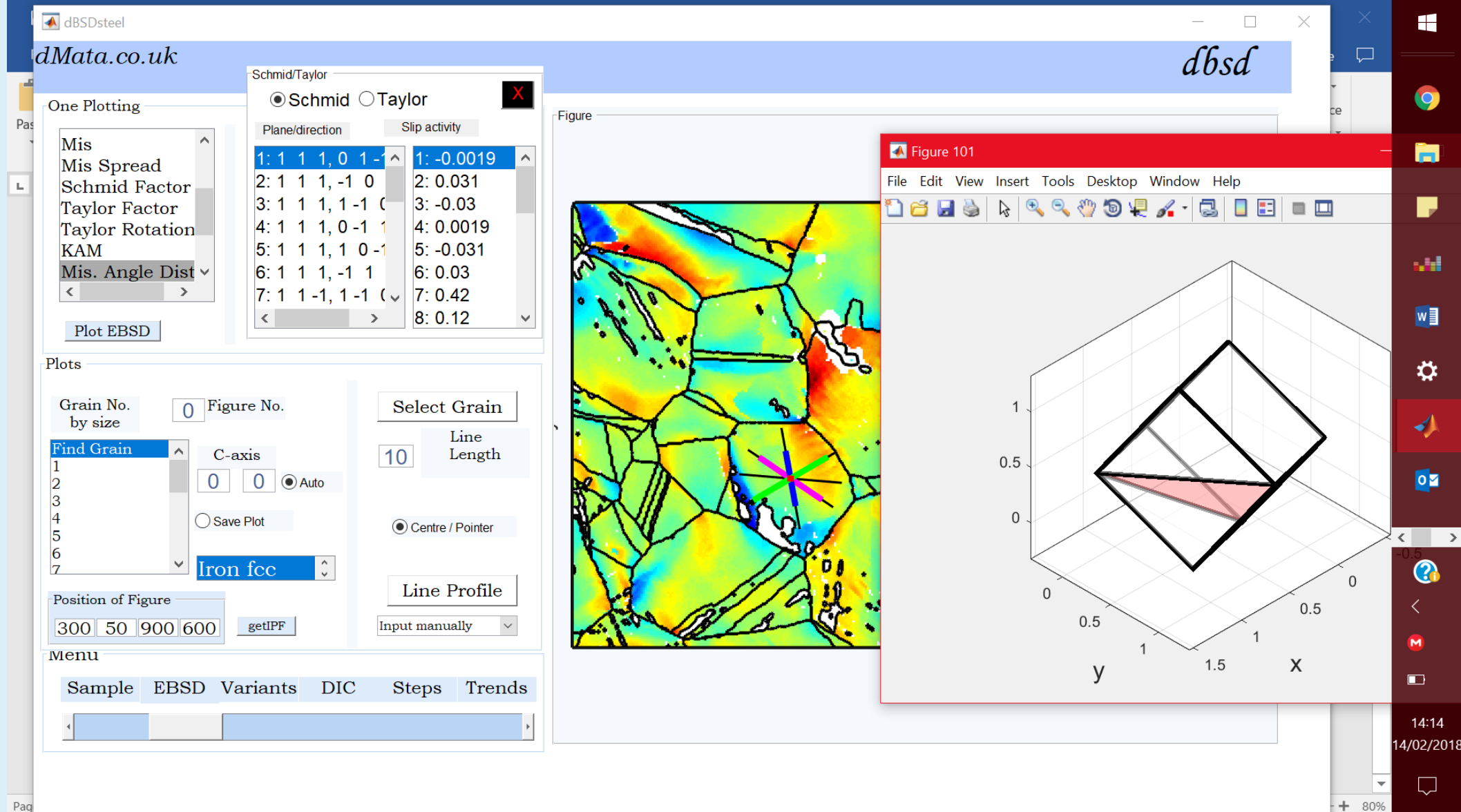

Pag

#### LINE PROFILES

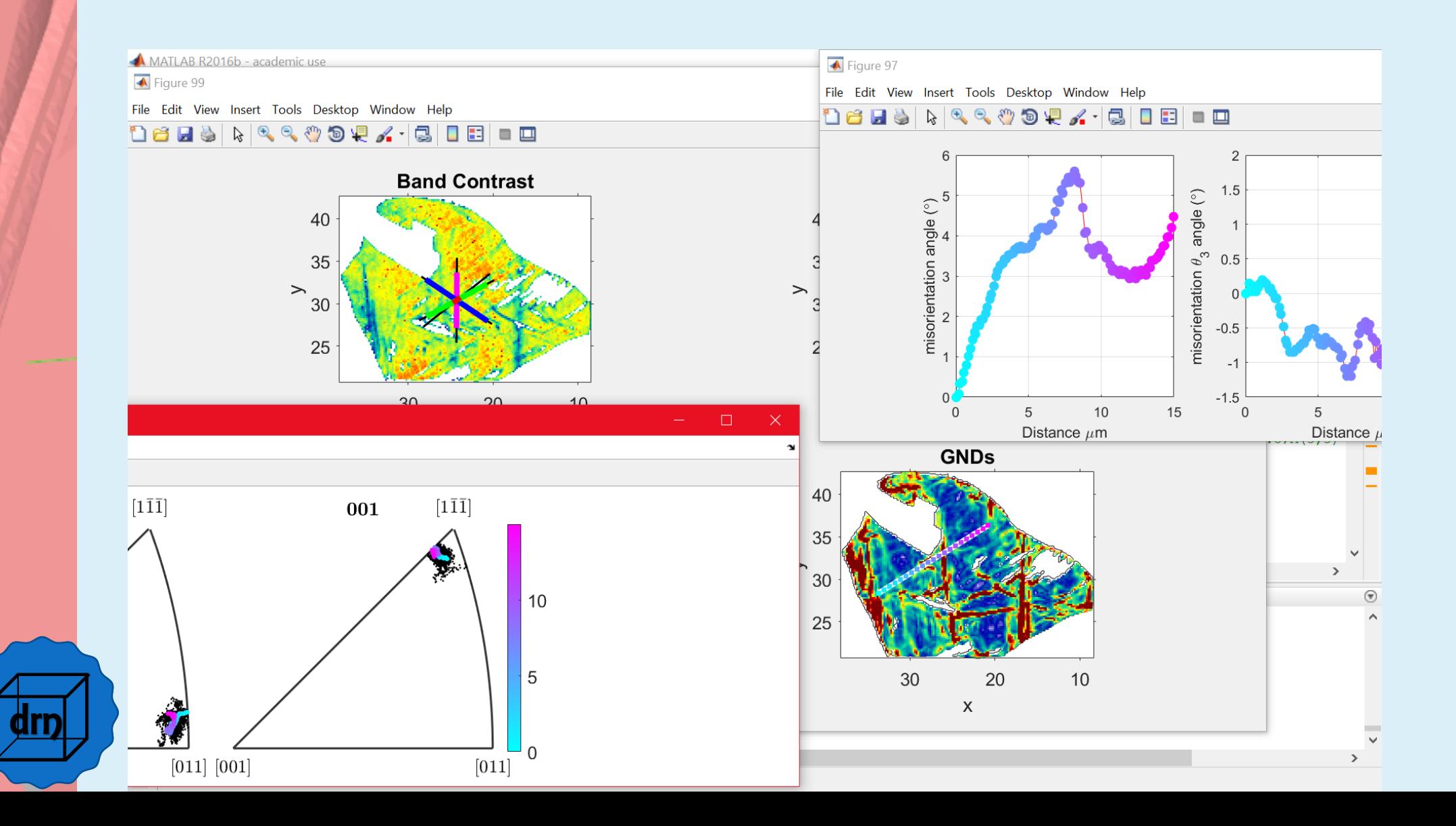

### VARIANTS TAB

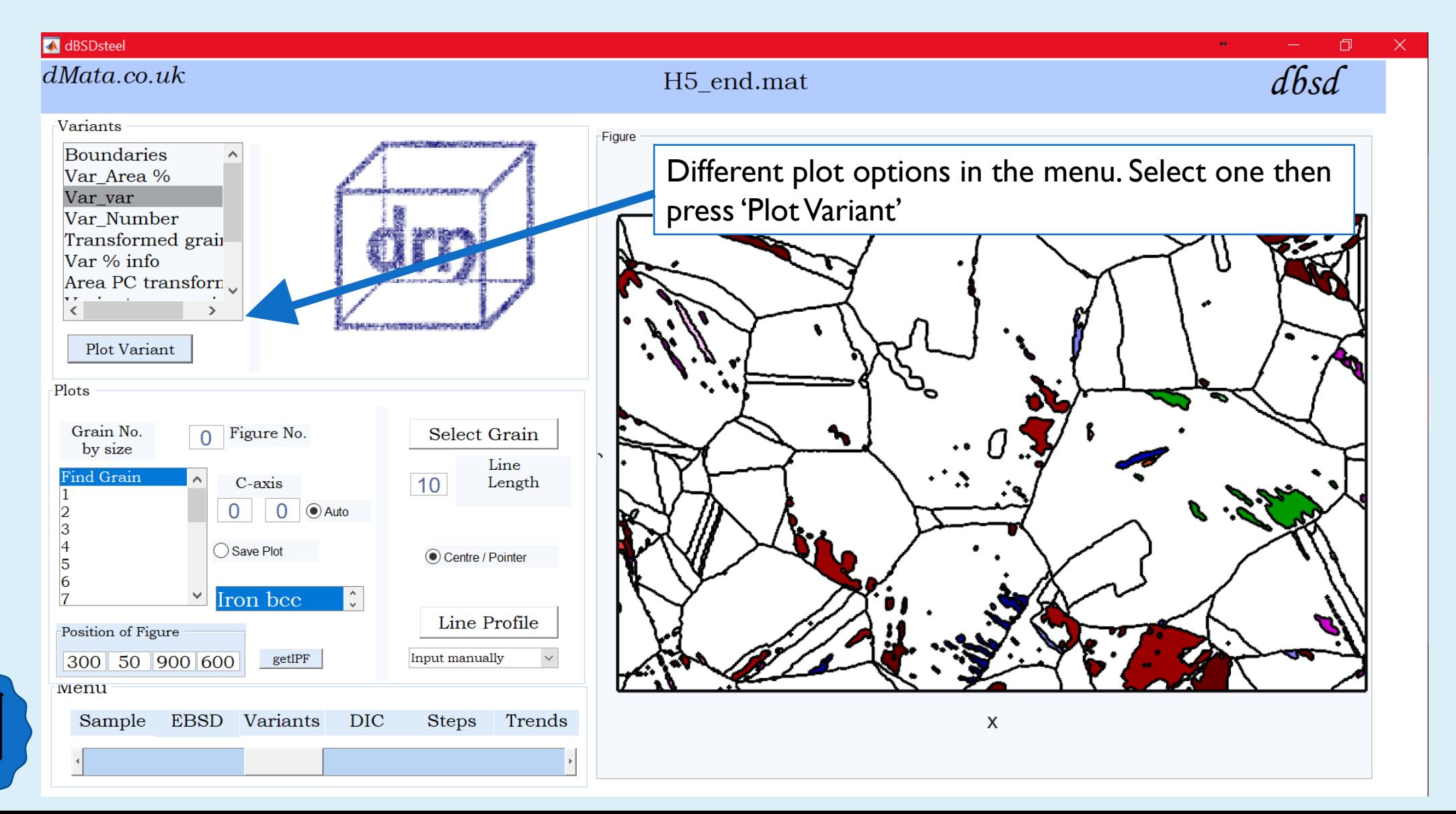

## CREATING STEPS: MAP GRAINS

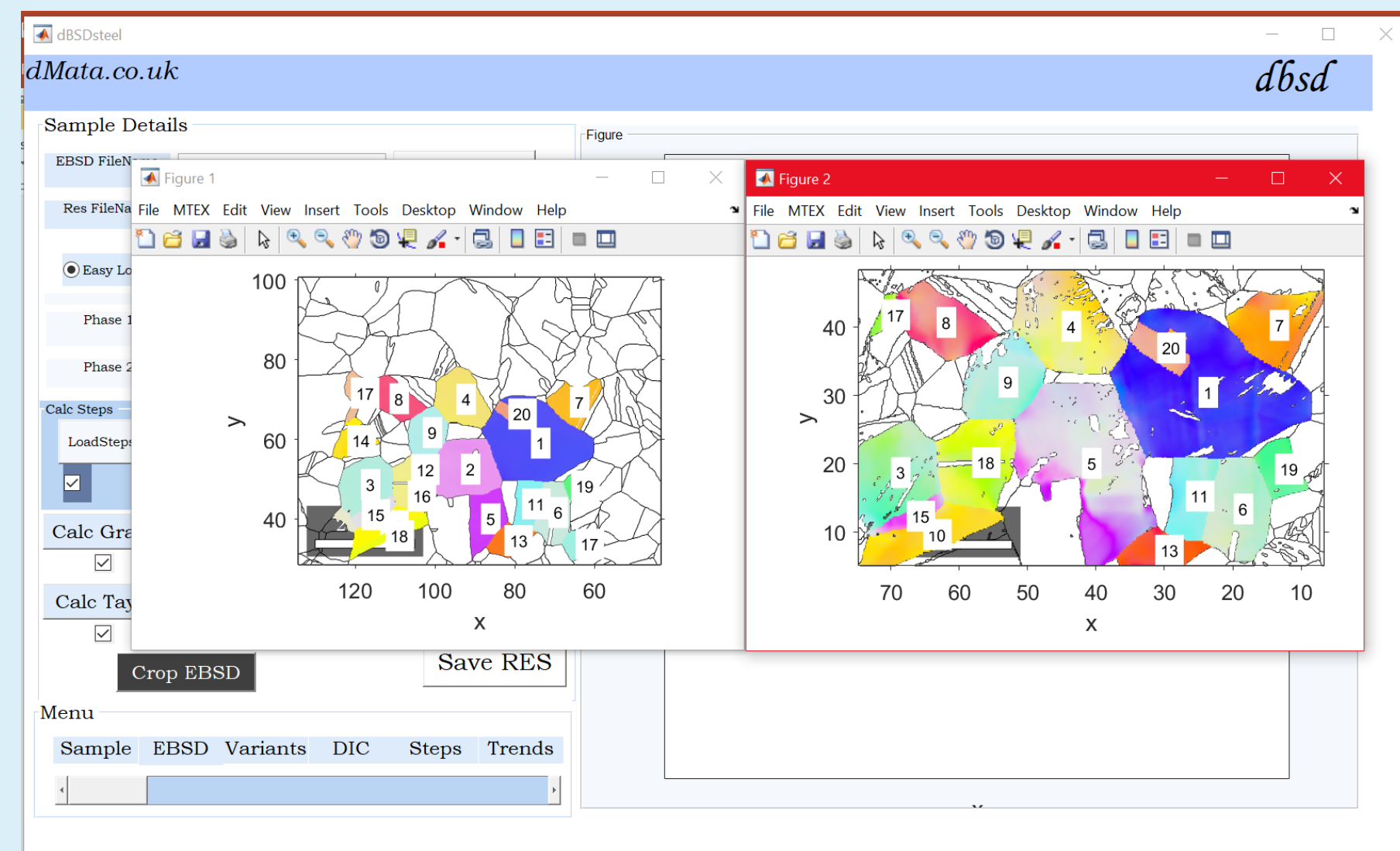

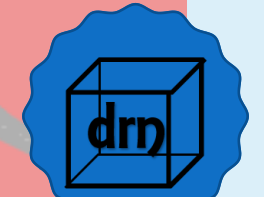

#### STEPS TAB

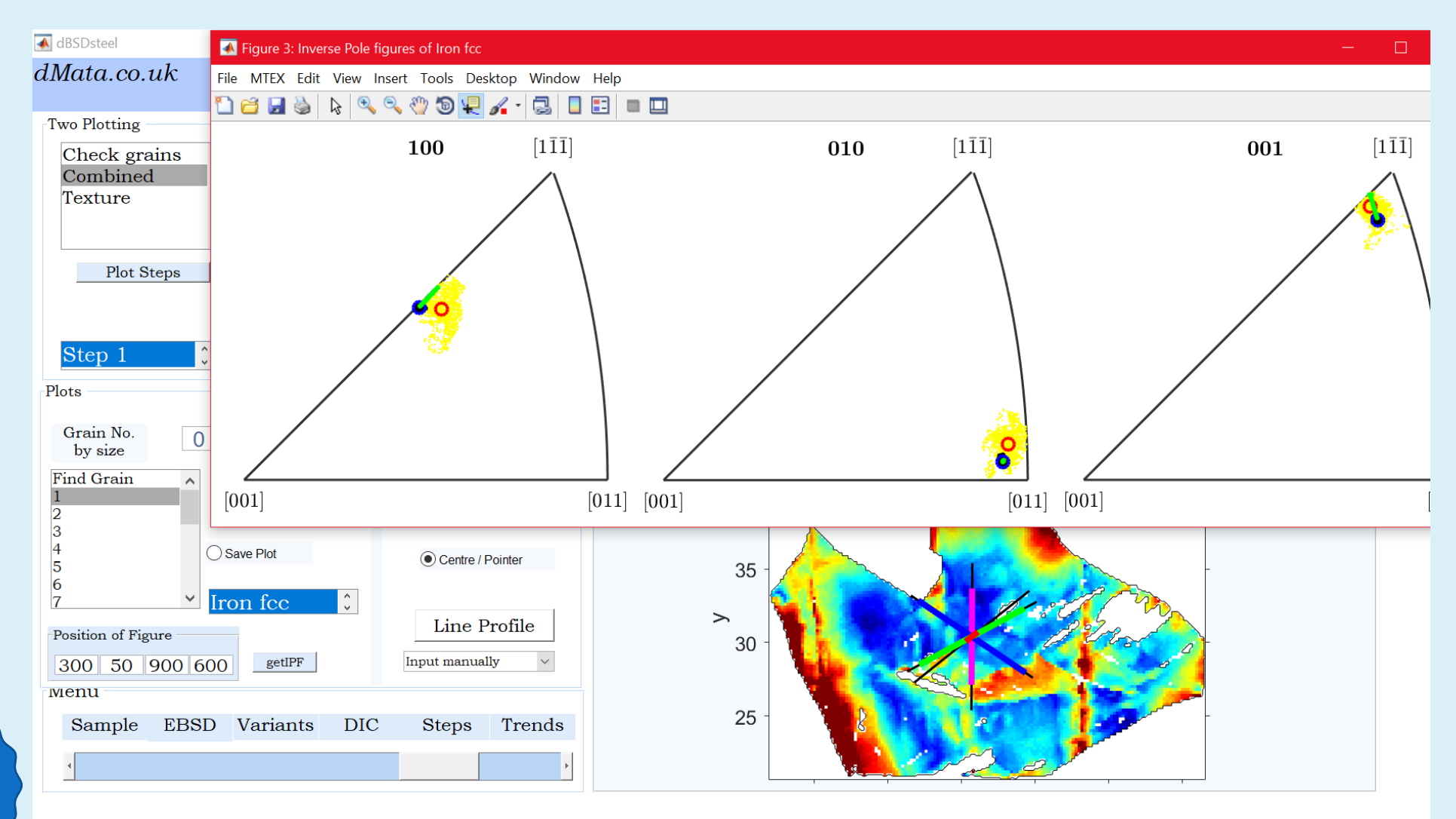

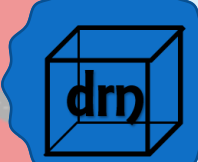